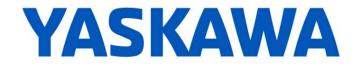

# **Release Notes for MotionWorks IEC**

# Release 3.0.3 Build 66

Yaskawa America, Inc. April 9, 2015

#### 1. New Features

| Number | Summary                                                                                          | Release Notes                                                                                                    |  |
|--------|--------------------------------------------------------------------------------------------------|----------------------------------------------------------------------------------------------------|--|
| 519    | Logic analyzer: two cursors and delta                                                            | <ul> <li>Logic Analyzer has the following improvements: <ol> <li>X-axis units can be in time units instead of samples</li> <li>Two vertical cursor lines are allowed. When two lines are dragged onto the logic analyzer, the Measurement Window shows difference in between X axis values and y-axis values for all traces at both points.</li> <li>Two horizontal lines are allowed on a single trace item. When two lines are dragged onto the logic analyzer, the Measurement Window displays y-axis values for selected trace and difference between them.</li> </ol> </li> </ul>                                                                                                    |  |
| 1330   | Allow resizing of EtherNet/IP<br>adapter assemblies when<br>MPiec controller is the<br>scanner   | The size of an instance can now be modified without requiring the deletion and re adding of the device.                                                                                                    |  |
| 1532   | New project templates<br>include PLCopen Toolbox<br>v300 and DataTypes v300<br>User Libraries    | When using the Project Templates, each includes the PLCopen and DataTypes<br>Toolboxes. The four DataTypes files that were previously included with the new<br>project templates are removed to eliminate many compile errors what would result<br>because of duplicate variable definitions. A new help file for the PLCopen Toolbox is<br>available via right mouse click.                                                                                                    |  |
| 5901   | Allow Structures to expand /<br>collapse in Variable grid to<br>see & edit each element          | Use the View Menu > "Initialize Multi Element Variable" feature.                                                                                                    |  |
| 6134   | Cross Referencing<br>Improvements                                                                | <ul> <li>New Cross Reference features:</li> <li>1) Cross reference a single variable. (Previously all variables were cross referenced, then one could be filtered.)</li> <li>2) When changing the name of a global variable, the name of all cross references to that variable automatically change.</li> <li>3) Trace and Re-trace. A one-key jump from a contact to the associated coil. Click on contact, Spacebar jumps to original coil location. 'B' jumps back from coil to the chosen contact. Can Nest up to 10 of these jumps.</li> <li>4) The listing in the cross reference window no longer changes when the next variable clicked opens a different POU.</li> <li>5) The zoom is centered on the cursor location or currently selected object when the user zooms to see the cross-referenced item.</li> </ul> |  |
| 6856   | Axis simulation mode                                                                             | Hardware Configuration now supports setting physical axes as simulated axes.<br>Simulated axes act as virtual axes, but all of the amplifier settings remain available for offline configuring.                                                                                                    |  |
| 7211   | KW-TID : 20100, 23460 :<br>Provide methods to convert<br>between little endian and big<br>endian | New functions are available for use on the MP3000iec series controllers:<br>TO_LITTLE_ENDIAN<br>TO_BIG_ENDIAN<br>These are useful when sharing data with other devices that are not using the same<br>data handing technique, which would result in garbled information.                                                                                                    |  |

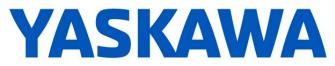

| Number | Summary                                                                                                    | Release Notes                                                                                                    |  |
|--------|----------------------------------------------------------------------------------------------------|----------------------------------------------------------------------------------------------------|--|
| 7507   | Multiple logic analyzer tabs and configurations                                                             | The Logic Analyzer now supports up to 10 different Trigger configurations.                                                                                                    |  |
| 7526   | Windows 8 support                                                                                           |                                                                                                    |  |
| 7592   | Add Axes Group in Hardware<br>Configuration                                                                 | Axis group configuration has been added for 2D and 3D gantry mechanisms. Support for split axes (X & X Prime axis support also included.) Alternative custom group configuration selectable.                                                                                                    |  |
| 7608   | A.CC alarm cannot be<br>cleared using the "Reset<br>Absolute Encoder" button<br>from Hardware Configuration | <ul> <li>There are several methods to clear the A.CC (multi turn disagreement) alarm:</li> <li>1) Digital operator</li> <li>2) MPiec webserver, Machine Operations Page</li> <li>3) Y_ResetAbsoluteEncoder function block</li> <li>4) Hardware Configuration</li> </ul>                                                                                                    |  |
|        |                                                                                                    | Previously, the Hardware Configuration method would not clear the A.CC alarm.                                                                                                    |  |
| 7673   | PLCopenPart4 user library                                                                                   | New user library "PLCopenPart4_v300" has been added for use with axis groups and coordinated motion. Controller firmware version 3.x is required. This library is installed in the default "Libraries" folder.                                                                                                    |  |
| 7700   | Customizable axis names                                                                                     | Hardware Configuration now supports user-defined axis names, which are displayed in the webserver, and a user variable of type AXIS_REF is added to the Global Variables list.                                                                                                    |  |
| 7702   | Create AXIS_REF global<br>variable for axis nodes                                                           | AXIS_REF global variables are automatically generated by Hardware Configuration for all configured axes.                                                                                                    |  |
| 7828   | New data structure<br>COMM_TIMING_INFO                                                                      | New structure was added to DataTypes toolbox, PLCTaskInfoTypes File:<br>COMM_TIMING_INFO : STRUCT<br>CumulativeDuration_us : UDINT;<br>Reserved1 : UDINT;<br>END_STRUCT;<br>These variables must be placed at these specific memory locations:<br>Modbus TCP Task Timing: %MD3.483184<br>EthernetIP Task Timing: %MD3.483192                                                                                                    |  |
|        |                                                                                                    | Cumulative duration is a user-clearable value. It accumulates as the Modbus or EtherNet/IP task runs, until the user resets it to 0.                                                                                                    |  |
| 8009   | Support MP3300iec in<br>Hardware Configuration                                                              | MotionWorks IEC now supports MP3300iec. There are different variants of MP3300iec controller with different available memory. Connect to the MP3300iec Controller using the Project Control dialog to automatically update the project with the correct memory limits.                                                                                                    |  |
| 8149   | Cam Editor in MotionWorks<br>IEC Pro 3.x                                                                    | MotionWorks IEC Pro now includes a new Cam Editor utility for creating and analyzing cam curves without having to download and run them on a controller.                                                                                                    |  |
| 8180   | New Modbus and<br>EtherNet/IP memory maps<br>for MP3000iec series<br>controllers.                           | <ul> <li>MP3000iec series controllers now support more I/O memory when configured by MotionWorks IEC v3.x.</li> <li>1) When the MPiec is configured as an EtherNet/IP Adapter, the number of assembly instances is increased by 10; each has 500 byte blocks for both inputs and outputs.</li> <li>2) When the MPiec is configured as a EtherNet/IP Scanner, the number of Adapters that can be configured has increased from 20 to 100.</li> <li>3) When the MPiec is configured as a Modbus Client (Slave), the resisters available has increased to 512 coils, 512 inputs, 10,000 holding registers, and 10,000 input registers.</li> <li>4) When the MPiec is configured as a Modbus Client (Slave), Read / Write of the same Modbus holding register is now supported.</li> </ul> |  |
| 8593   | Support VIPA SLIO with<br>enhanced Hardware<br>Configuration                                                | Hardware Configuration has added support for configuring VIPA SLIO EtherNet/IP adapters. Modules can be configured using drag and drop technique, or online configuration can be uploaded. Global variables for each physical I/O point are automatically added to the Global variables list.                                                                                                    |  |

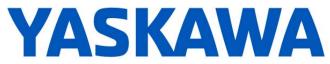

| Number | Summary                                                                                                   | Release Notes                                                                                                    |  |
|--------|----------------------------------------------------------------------------------------------------|----------------------------------------------------------------------------------------------------|--|
| 8695   | Import / Export variable (tag)<br>files to select HMI vendor<br>software                                  | Modbus variables declared for use with the following HMI products can be imported<br>exported to share tags between MotionWorks IEC and the HMI software package:<br>1) Beijer<br>2) Maple Systems<br>3) Red Lion<br>4) VIPA                 |  |
| 8717   | I/O task update for each<br>Ethernet/IP Adapter Instance<br>and Modbus Server can be<br>set independently | Task I/O assignment for controller as EtherNet/IP adapter and controller as Modbus slave are now set specifically for each assembly instance and for each Modbus I/O type instead of for all assembly instances or for all Modbus I/O types. |  |
| 8826   | Enable setting Pn002.0 = 2<br>and Pn81F.1 = 1/0 in<br>Hardware Configuration - All<br>Parameters tab      | This change allows support for Torque FF on both Mechatrolink-II and Mechatrolink-II                                                                                                    |  |

## 2. Bug Fixes

The following issues were identified and fixed for this release.

| Number | Summary                                                                                                    | Release Notes                                                                                                    |  |
|--------|----------------------------------------------------------------------------------------------------|----------------------------------------------------------------------------------------------------|--|
| 886    | User libraries must be added<br>in specific order or may result<br>in compile errors                          | If a project referenced more than one user library, they must have been added a certain order if one used datatypes declared in another. It was not possible to change the library order without deleting and re-adding them. Now it is possible to simply drag and drop the user libraries to change their ordering.                                                                                                    |  |
| 6136   | I/O Driver Initialization fails<br>with 11 Modbus inputs and<br>11 Outputs                                    | Hardware Configuration was not catching the maximum number of data blocks that could be configured per modbus server.                                                                                                    |  |
| 6394   | Controller Parameter 1310<br>(Velocity feedforward) is<br>missing from 'All Parameters'<br>tab                | Parameter 1310 is now available in the Hardware Configuration's "All Parameters" tab.                                                                                                    |  |
| 6410   | Function blocks with a<br>structure datatype as<br>VAR_INPUT will not compile<br>without a connected variable | The Y_CamIn & Y_CamOut blocks did not compile on an MP2600 project if the EngageData or DisengageData inputs were not connected. This did not occur in MotionWorks IEC v1.x.                                                                                                    |  |
| 6579   | The SEL_LREAL function<br>causes "Error during<br>generating native code!"                                    | Using the SEL_LREAL function on an MP2600iec or MP3200iec project in<br>MotionWorks IEC 2.x caused the compile error "Error during generating native code!"                                                                                                    |  |
| 6912   | MP2600iec: Hardcoded<br>TRUE condition on EN/ENO<br>block causes internal error                               | For MP2600iec and MP3200iec, connecting a hardcoded TRUE condition to the EN input of functions (e.g. EQ function, NE function, etc.) caused an internal error when compiling.                                                                                                    |  |
| 7081   | MIN, MAX and LIMIT with 64<br>bit data types when using<br>EN/ENO are not supported<br>on MP3200iec           | MIN, MAX and LIMIT with 64 bit data types when using EN/ENO were not supported on MP3200iec.                                                                                                    |  |
| 7145   | "Invalid Internal Scaling in<br>graphical worksheets"<br>message when opening older<br>project's POU          | This problem started occurring in MotionWorks IEC v2.4. Opening a project created in a previous version of MotionWorks IEC may have triggered the message "Found Invalid Internal Scaling Information in graphical code worksheets. Repair: Yes/No?" This issue did not affect compilation, but resulted in overlapping function block text, which caused other issues / false collisions when resizing and repositioning code elements. |  |

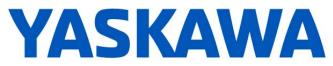

| Number | Summary                                                                                                    | Release Notes                                                                                                    |  |
|--------|----------------------------------------------------------------------------------------------------|----------------------------------------------------------------------------------------------------|--|
| 7389   | Download changes requires<br>debug state to be toggled or<br>POU display change before<br>Function block inputs are<br>updated correctly   | Debugger may have failed to update correctly after download changes. Debug mode needed to be toggled for the debugger to update correctly again.                                                                                                    |  |
| 7560   | Variable grid worksheets<br>zoom in wrong directions<br>with mouse scroll wheel                                                            | Zooming with scroll wheel in variable grids now match directions in other applications sun as Microsoft Excel.                                                                                                    |  |
| 7590   | Hardware Configuration does<br>not exit cleanly after failing to<br>connect to controller that<br>previously connected via<br>proxy server | Connection error handling for the Hardware Configuration has been improved.                                                                                                    |  |
| 7610   | Pn124 cannot be set to a<br>negative number in<br>Hardware Configuration                                                                   | Pn124 can now be set to a negative value in the Hardware Configuration.                                                                                                    |  |
| 7717   | Torque field in Hardware<br>Configuration Test Move tab<br>reporting the same value as<br>the position error                               | Duplication of values corrected                                                                                                    |  |
| 7773   | Adding more than one<br>Modbus device at the same<br>IP address creates a<br>corrupted configuration                                       | If more than one Modbus device was configured with the same IP address, the next<br>time the Hardware Configuration was opened, a message would indicate that the<br>configuration was corrupted. Users communicating to multiple serial devices through<br>an Ethernet to serial gateway were experiencing this problem.                                                                                                    |  |
| 7825   | Logic Analyzer reports<br>"Invalid Trigger Condition"<br>after adding a variable                                                           | After the error message "Invalid trigger condition!" - future recording were not possible<br>until MotionWorks IEC was restarted, and sometimes the controller had to be rebooted<br>also. It is now possible to correct the problem and attempt to record again. Possible<br>causes of the message include the variable selected for the trigger has been removed<br>from the project, or there are too many variables set to record at once. |  |
| 7859   | Error during native code<br>generation when putting<br>literals before variable in<br>expression                                           | When compiling code for an mp3200iec controller, if an equation in structured text contains a literal BEFORE a variable, such as:<br>Var1:=LREAL#2.0 + (Var2 * Var3);<br>The compiler provided the error "Error during generating native code"                                                                                                    |  |
| 7879   | When "Debug" is pressed,<br>the open code worksheet<br>does not go into debug<br>mode.                                                     | Previously, when Debug On/Off button was clicked, the opened worksheet would not show online values. Worksheet must have been closed and reopened or Debug On/Off toggled again before the opened worksheet showed online debug values.                                                                                                    |  |
| 8124   | PositionScale not updated<br>when changing<br>FeedConstant, GearInput or<br>GearOutput via "Set Multiple<br>Parameters" tab                | The Hardware Configuration allows setting axis parameters for multiple axes at once,<br>but if the All Parameters tab was used to change the FeedConstant, Gear Input, or<br>Gear Output, the resulting calculation referred to as the "PositionScale" was not<br>calculated and updated for use by the MPiec controller. The conversion from encoder<br>pulses to user units was left unchanged.                                              |  |

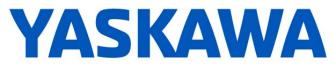

| Number | Summary                             | Release Notes                                                                                                    |
|--------|-------------------------------------|----------------------------------------------------------------------------------------------------|
| 8278   | Pn00B default value is<br>incorrect | Pn00B specifies the power input as either three phase or single phase. The incorrect default for Pn00B.2 set the servopack for single phase operation, even if it was wired and capable of accepting three phase. The problem with this setting is that the servopack automatically de-rates itself by 50%. The default value for Pn00B for the following ServoPack models has been corrected:<br>SGDV-****11*<br>SGDV-****15*<br>SGDV-****E1*<br>SGDV-****E1*<br>SGDV-****21*<br>SGDV-****21*<br>SGDV-****21*<br>SGDV-****21*<br>SGDV-****21*<br>SGDV-****114<br>SGDV-****114<br>SGDV-****114<br>SGDV-****141A<br>SGDV-****141A<br>SGDV-****J11A<br>SGDV-***HE1A<br>SGDV-***HE1A<br>SGDV-***HE1A<br>SGDV-***HE1A<br>SGDV-***HE1A |

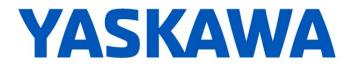

## 3. Known Issues

| Number | Summary                                                                                                    | Release Notes                                                                                                    | Workaround                                                                                                    |
|--------|----------------------------------------------------------------------------------------------------|----------------------------------------------------------------------------------------------------|----------------------------------------------------------------------------------------------------|
| TC-714 | Version 3 Express Projects<br>opened in version 3 Pro<br>does not show message box<br>to confirm project<br>conversion.                                            | The conversion will take place automatically without warning.                                                                                                    | Do not open an express project<br>in Pro unless you have a ZWE<br>backup.                                                                                                    |
| 825    | Increase max Project<br>filename size of from 24 to<br>64 characters                                                                                               | File name length is limited to 24 characters                                                                                                    | Make filename less than 24 characters.                                                                                                    |
| 875    | Hardware Configuration<br>does not run when launched<br>by a user who did not install<br>it and who does not have<br>Administrator privileges                      | Administrative privileges are required to install on Windows Vista or higher                                                                                                    | Login with Administrative privileges before installing.                                                                                                    |
| 1034   | Cannot connect to the<br>controller from the Hardware<br>Configuration if DNS reverse<br>and forward lookups contain<br>mis-matching entries                       | If the DNS reverse lookup for the controller IP<br>address returns a host name that has a forward<br>lookup to a different IP address, then connection<br>with the Hardware Configuration will fail.  | Use a different IP address for the controller or fix the DNS entries on the DNS server.                                                                                                    |
| 1041   | Cannot create a<br>MotionWorks IEC project<br>using the Project Wizard –<br>Hardware Configuration fails<br>to launch because configfiles<br>directory is missing. | Cannot launch Hardware Configuration for project created with the project wizard                                                                                                    | Create a project with one of the predefined templates for a controller model.                                                                                                    |
| 1165   | Single Step debug does not<br>always work                                                                                                    | On MP2300Siec and MP2310 only, single step<br>debug mode does not work if multiple instances of<br>a function block exist. The editor will display the<br>wrong instance with incorrect debug values. | If other instances are unused,<br>delete those instances of function<br>blocks before debugging.<br>Otherwise, debugging can<br>proceed if you click on the correct<br>tab for the proper instance after<br>each time the code stops at a<br>breakpoint. |
| 1516   | Project source code stored<br>on controller has wrong<br>extension in express<br>(ZipFile.zwt, should be .zwe)                                                     | Issue: Project source code is saved with wrong<br>extension for MotionWorks IEC Express usage.<br>(ZipFile.zwt, should be .zwe) when downloading<br>the source code to the controller.                | After uploading from the project<br>archive from the web interface,<br>extract ZipFile.zwt, change file<br>extension to .zwe, then open it<br>with MotionWorks IEC Express.                                                                              |
| 1593   | Function block outputs are<br>not retained on warm start                                                                                                    | The outputs of function blocks like CTU (counter<br>up), CTD, TON etc do not get retained on a warm<br>start even though they are checked to be retained.                                             |                                                                                                    |
| 1693   | Slow compilation when<br>Symantec Antivirus is<br>enabled                                                                                                    | Compiler runs slowly when Symantec Antivirus is enabled.                                                                                                    | Exclude MotionWorks IEC file<br>types from virus scan. File<br>types: cic, dbd, dip, dit, diw, st1,<br>sto                                                                                                    |
| 5753   | MP2600iec logging does not<br>upload data when "stop" is<br>pressed.                                                                                               | MP2600 Logic Analyzer will not upload data after<br>pressing the stop button. The log buffer must fill<br>up first for the data to be transferred.                                                    |                                                                                                    |

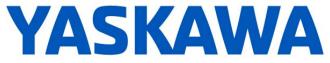

| Number | Summary                                                                                                    | Release Notes                                                                                                    | Workaround                                                                                                    |
|--------|----------------------------------------------------------------------------------------------------|----------------------------------------------------------------------------------------------------|----------------------------------------------------------------------------------------------------|
| 5833   | I/O group address range<br>does not match text in global<br>variables I/O group name                            | Editing the name of EtherNet/IP or Modbus<br>device, or adding and deleting devices with the<br>same settings can cause a disconnect between<br>I/O Groups and Variable Groups that can cause<br>the variable addresses to be unrelated to I/O<br>group address range. | Save the Hardware Configuration<br>between deleting a device and re<br>entering it.                                                                                                    |
| 5916   | Hardware Configuration<br>logging fixes the sample time<br>at 10ms, should use the<br>Mechatrolink cycle period |                                                                                                    | If faster sampling is desired,<br>Create a task in the IEC<br>application that runs at the same<br>rate as the Mechatrolink cycle,<br>add MC_ReadParameter function<br>blocks to that task, and use the<br>Logic Analyzer to record data.                                                                                                    |
| 5922   | Zipped project size is larger<br>than necessary                                                                 | Page Layouts increase the zipped project or<br>downloaded source size by about 1MB. These<br>files are not necessary to be included.                                                                                                    | <ol> <li>Go to C:\Documents and<br/>Settings\All<br/>Users\Documents\MotionWorks<br/>IEC Pro\Pagelayouts Delete all<br/>the .bmp files EXCEPT logo.bmp<br/>AND all three .plt files.</li> <li>When Save/Zipping a project,<br/>UNCHECK "Zip Pagelayouts",<br/>that will stop the bitmaps from<br/>getting included in a new zip<br/>archive.</li> <li>When download source code<br/>to a controller, UNCHECK<br/>"Include page layouts."</li> </ol> |
| 6029   | The toolbar is slow to display<br>and flashes with every<br>mouse click in the editor                           | When running MotionWorks IEC 2 on Windows XP SP3, the toolbar can be slow to repaint and repaints on every mouse click, even in the ladder editor.                                                                                                    | It has been found that on<br>Windows XP machines using the<br>NVIDIA Quadro video chips this<br>problem is more likely to occur.<br>A workaround in this case is to<br>go to: Control Panel->Display-<br>>Settings Tab->Advanced-<br>>Troubleshoot tab->Hardware<br>Acceleration. Change this setting<br>from "Full" to "Disable cursor and<br>bitmap accelerations". This is<br>one step down from full. Press<br>Apply and Ok.                    |

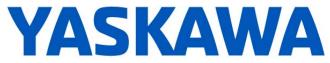

| Number | Summary                                                                                                    | Release Notes                                                                                                    | Workaround                                                                                                    |
|--------|----------------------------------------------------------------------------------------------------|----------------------------------------------------------------------------------------------------|----------------------------------------------------------------------------------------------------|
| 6163   | Error Message: "Drive may<br>be offline" for deleted drive                                                                                                    | An Error message may be displayed indicating<br>that parameters cannot be read when the<br>Hardware Configuration connects to the controller.<br>The drive may be listed in the controller's<br>configuration files yet it cannot be found by the<br>controller. It may be disconnected (the<br>Mechatrolink cable could be unplugged or not<br>seated properly), or it may be powered off. | Either connect or power up the<br>missing drive, or remove the<br>configuration files by choosing<br>"Controller Configuration Utilities"<br>from the Online menu and then<br>selecting "Restore controller to<br>factory defaults and reboot the<br>controller". Note: this will remove<br>the configuration from the<br>controller, so ensure a backup<br>copy exists. |
| 6180   | Error - cannot read drive<br>parameters                                                                                                    | This is believed to be related to CPU load when<br>the axis count is high and the Mechatrolink rate is<br>fast.                                                                                                    | Turn off the RUN DIP switch,<br>which will stop the IEC<br>application code from executing,<br>which will free up the CPU for<br>other lower priority tasks such as<br>handling requests from the<br>Hardware Configuration software<br>for reading drive parameters.<br>Increase the Mechatrolink update<br>rate.                                                       |
| 6203   | Old project with ProConOS<br>firmware library included<br>may not compile                                                                                        | ProConOS firmware library had a minor change.<br>Older projects using this library may not compile.                                                                                                    | Remove the ProConOS firmware<br>library, compile the project and<br>re-add the library. After this, the<br>project should compile correctly.                                                                                                    |
| 6245   | Status variable already<br>exists message shows up<br>even though it has been<br>removed and the currently<br>saved configuration does not<br>have that variable | Status variable already exists message shows up<br>even though it has been removed and the current<br>saved configuration does not have that variable                                                                                                    | Whenever information for a communication data block is deleted, save before reentering the information.                                                                                                    |
| 6278   | All firmware libraries not<br>extracted when set to include<br>in ZWT project                                                                                    | When a project contains a user library, library A,<br>which contains an additional user library, library B,<br>where library B is not directly referenced in the<br>project. A compiler message indicates a that user<br>libraries must be recompiled. At this point, it may<br>be the case, that library B is not in the project.                                                          | Manually import the missing user<br>library                                                                                                    |
| 6312   | Setting a breakpoint in a<br>MP2600iec project causes a<br>watchdog                                                                                              | Single step debug and breakpoints will cause a watchdog on the MP2600iec (eCLR)                                                                                                    | For MP2600iec (eCLR), disable<br>the watchdogs on the tasks when<br>using breakpoints or set WDT to<br>at least 4-10ms.                                                                                                    |

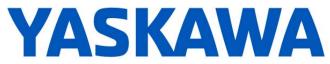

| Number | Summary                                                                                              | Release Notes                                                                                                    | Workaround                                                                                                    |
|--------|----------------------------------------------------------------------------------------------------|----------------------------------------------------------------------------------------------------|----------------------------------------------------------------------------------------------------|
| 6480   | Cannot install MotionWorks<br>IEC if multiple "All Users"<br>folders exist                           | Sometimes a computer has an "All<br>Users.Windows" folder or "All Users_Windows"<br>folder in addition to the original "All Users" folder<br>within "Documents and Settings" parent folder,<br>which may cause the installer to abort and<br>uninstall itself. when there are multiple "All<br>Users" folders, the original folder is usually no<br>longer active and is a backup used by Windows.<br>Error message near installation's end says:<br>Unable to complete MotionWorks IEC Pro<br>installation. Please rerun setup from the<br>beginning. | <ol> <li>While error message is still<br/>opened, save a backup copy of<br/>the "Yaskawa\MotionWorks IEC<br/>Pro\[#_#_#_#]" application<br/>data folder from "All<br/>Users.Windows" or whichever is<br/>the active folder (e.g.<br/>C:\Document and Settings\All<br/>Users.Windows\Application<br/>Data\Yaskawa\MotionWorks IEC<br/>Pro\1_2_3_14_481)</li> <li>Close the error message -&gt;<br/>installer will uninstall</li> <li>Copy the backed up folder to<br/>"All Users"</li> <li>Install again -&gt; installer passes<br/>check for MWIEC application<br/>data folder and finishes</li> </ol> |
| 6622   | Project Wizard does not behave as expected.                                                          | In MotionWorks IEC 2 Express, the Project Wizard will not create a new project.                                                                                                    | For new projects, use the project<br>templates instead of the Project<br>Wizard.                                                                                                    |
| 6628   | Continuous trace mode<br>shows a value of -1.#QNAN0<br>if debugging mode is<br>stopped and restarted | Continuous trace mode cannot guarantee that<br>samples will not be dropped. When samples are<br>dropped due to cpu overload or other reasons, a<br>value of "-1.#QNAN0" will appear when the data is<br>exported. For a more accurate trace use non-<br>continuous mode.                                                                                                    |                                                                                                    |
| 6795   | Unidentified Unicode text<br>strings when using<br>"Language for non-Unicode<br>programs" setting    | This occurs when the MotionWorks IEC language<br>is set to Japanese or Simplified Chinese on an<br>English language OS. There are some situations<br>where the displayed text is unidentifiable; a series<br>of question marks are displayed instead.                                                                                                    | To display the correct Japanese<br>characters in Windows 7 do the<br>following 3 things:<br>1. Install all the Asian language<br>packs (Japanese, Chinese<br>Traditional, Chinese Simplified)<br>Do this using windows update.<br>2. Set the language for non-<br>Unicode programs to Japanese<br>(Settings->Control Panel-<br>>Region and Language-<br>>Administrative->Change my<br>system locale set to Japanese<br>and restart)<br>3. Use Japanese formats:<br>Settings->Control Panel->Region<br>and Language->Formats, Select<br>Japanese.                                                       |
| 7049   | Maximum size of a POU or<br>global variables for<br>MP3200iec is 4MB                                 | The MP3200iec controller has 20 MB of non-retain data memory, however the maximum amount of data in one POU or the global variables table is 4MB.                                                                                                    |                                                                                                    |
| 7052   | After Communication Time<br>out - Controller Utilities is<br>Unavailable                             | When online, if communication to the controller is<br>lost the Online Menu has items enabled and<br>disabled as if the controller is still online.                                                                                                    | This can corrected by attempting<br>to go online again. Using the<br>invalid menu items does not<br>produce any negative result.                                                                                                    |

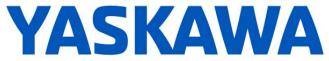

| Number | Summary                                                                                                    | Release Notes                                                                                                    | Workaround                                                                                                    |
|--------|----------------------------------------------------------------------------------------------------|----------------------------------------------------------------------------------------------------|----------------------------------------------------------------------------------------------------|
| 7444   | Axis is switched offline after<br>trying to enable it during an<br>alarm                                              | This issue applies to the Hardware Configuration.<br>When on the Tuning or Test Move tabs, and the<br>Enable Axis icon is pressed while there is a<br>servopack alarm, the axis will be switched to<br>"Offline" status in the Configuration Tree. | Switch the Hardware<br>Configuration offline and then<br>back to online. Clear the<br>servopack alarm before<br>attempting to enable the axis. |
| 7657   | Invalid watchdog value<br>message displayed if task<br>settings are changed without<br>first connecting to controller | When a cyclic task setting is set below the<br>previous Mechatrolink update interval,<br>MotionWorks IEC does not know what the<br>minimum cyclic task time can be set to until it has<br>connected with the controller.                           | Connect to the controller,<br>disconnect (offline), then change<br>Cyclic task settings.                                                       |
| 8758   | MotionWorks IEC crashes<br>when removing unused<br>variables or performing<br>Global Search and Replace               | Repeatedly building Cross References every couple of minutes may cause MotionWorks IEC to crash every hour or two, particularly on large projects.                                                                                                 |                                                                                                    |